# **Email to TEMPLATE Procedure**

Email an attached CSV FILE to a merge with a TEMPLATE message for immediate sending.

The File must be a .CSV and must include one column with mobile numbers headed: Mobile

The TEMPLATE message must exist in the SMS account.

The TEMPLATE message can include 'merge fields' populated from the file – for example, the message might start with "Hi, {first name},"

All matching data in the file will be Imported into the Contacts List.

Non-matching columns will simply be ignored.

The Subscription status of existing contacts will not be altered.

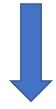

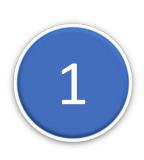

# **Create the TEMPLATE Message in your SMS Account**

- 1 Go to MESSAGES
- 2 Click MY TEMPLATES
- 3 Click CREATE NEW TEMPLATE

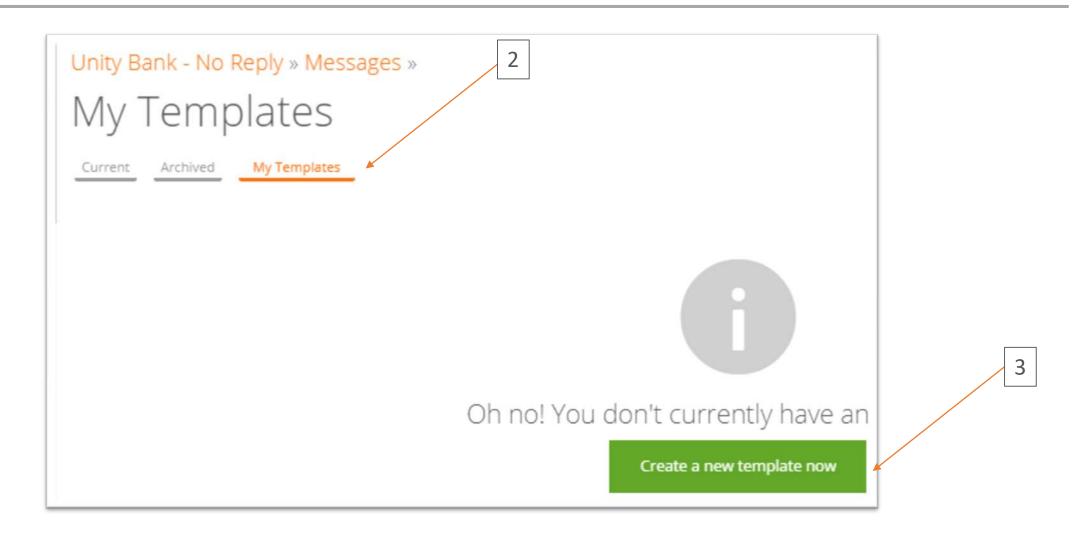

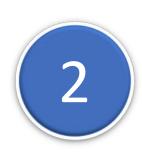

## **Compose the TEMPLATE**

Give the Template a NAME
Write the text. Include 'Fields' such as {first name} by clicking PERSONALISE.
Click CREATE THIS TEMPLATE

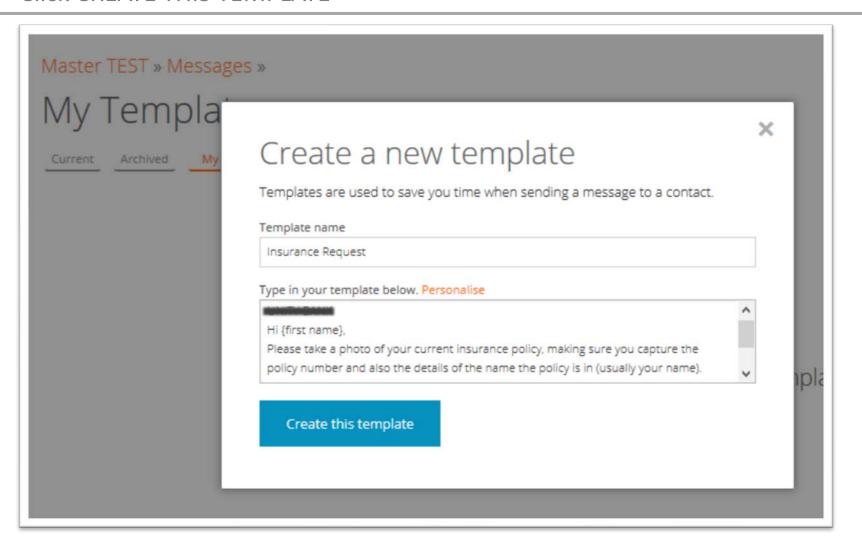

#### **NOTE the TEMPLATE Code**

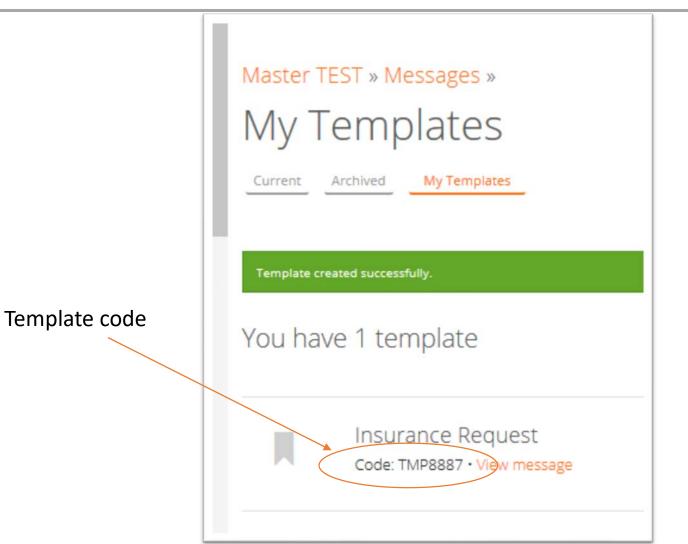

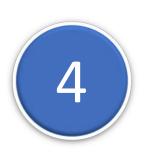

### Create or source your data FILE

Must be a .CSV file format

Any fields used in the TEMPLATE should perfectly match a column header.

Headers must be in Row 1. One Header MUST be: mobile (case ignored)

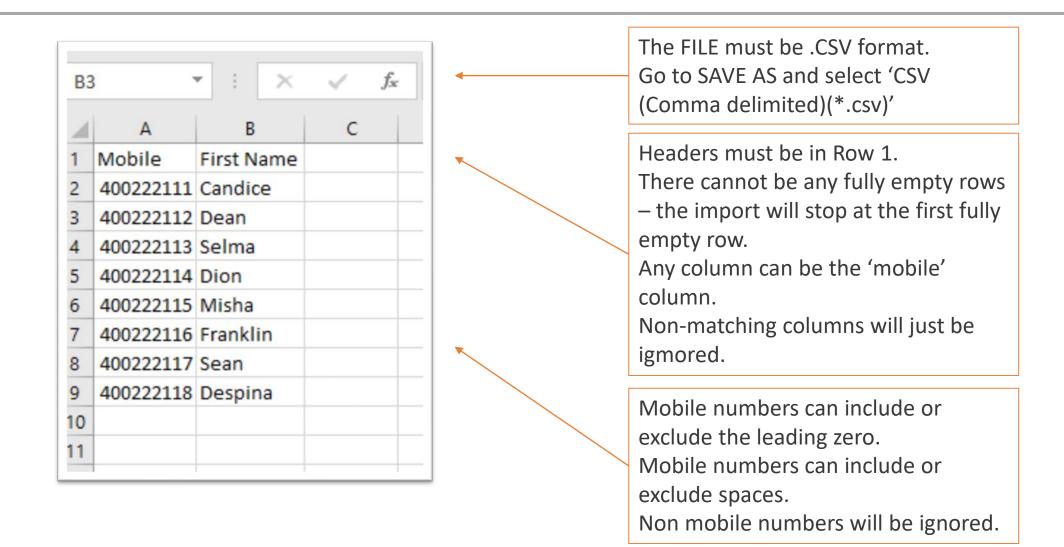

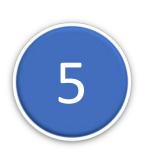

#### EMAIL the file as an attachment.

Send the email TO: <a href="maileo:send@batch.email2txt.biz">send@batch.email2txt.biz</a>

The SUBJECT must be the Template ID

The SENDER address of the email must be a registered USER of this SMS Account.

The messages are merged and sent as soon as the email is received.

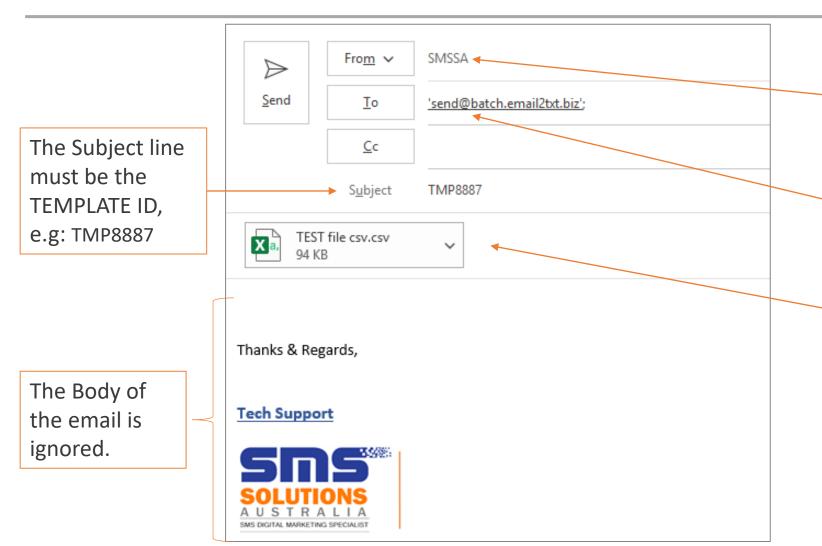

The SENDER's email address must match a registered USER in your account.

Send to the email address of send@batch.email2txt.biz

The Attached File must be .CSV and must include a column with mobile numbers headed: mobile

The Subscription status of existing contacts will not be altered.